## **Plotting Earthquakes**

## **Directions:**

- 1. Go to the USGS Earthquake Center Website that shows the earthquakes in the past 7 days. Find yesterday's data.
- 2. Choose 5 different earthquake locations, with a magnitude of 3.0 or higher, and plot them on the map using a colored pencil.
- 3. Color each date a different color, and create a key to indicate when those earthquakes occurred.
- 4. Continue until you have the past 3 days plotted on your map (15 total).

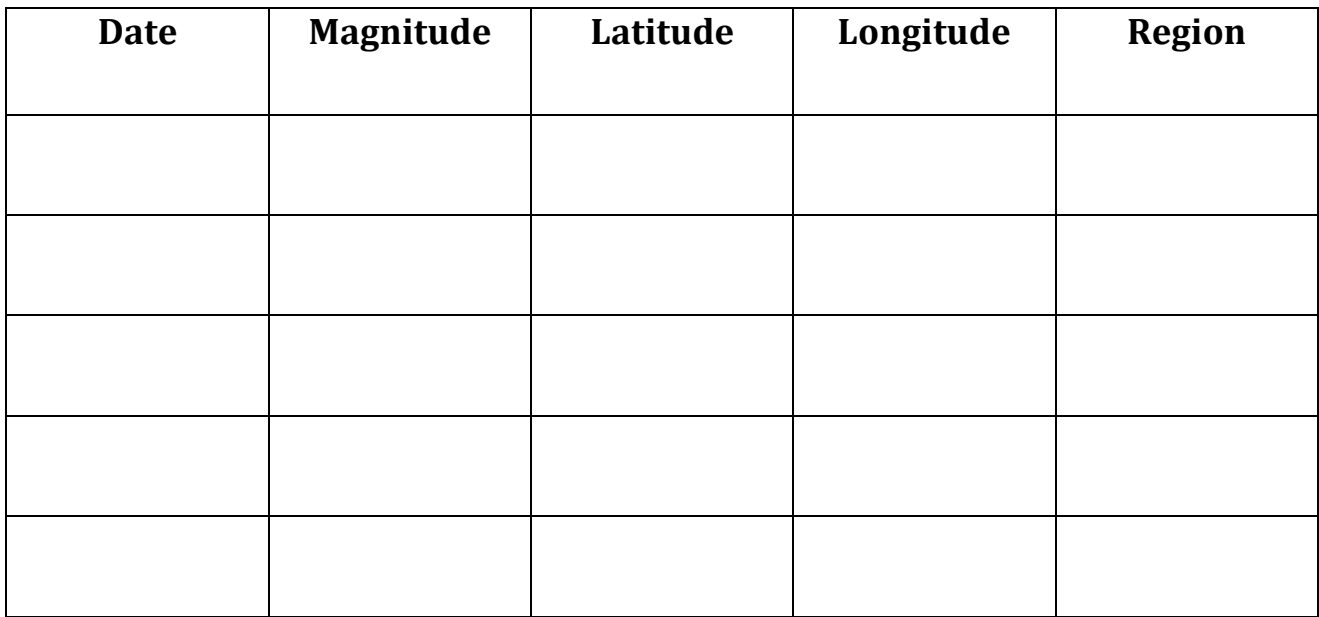

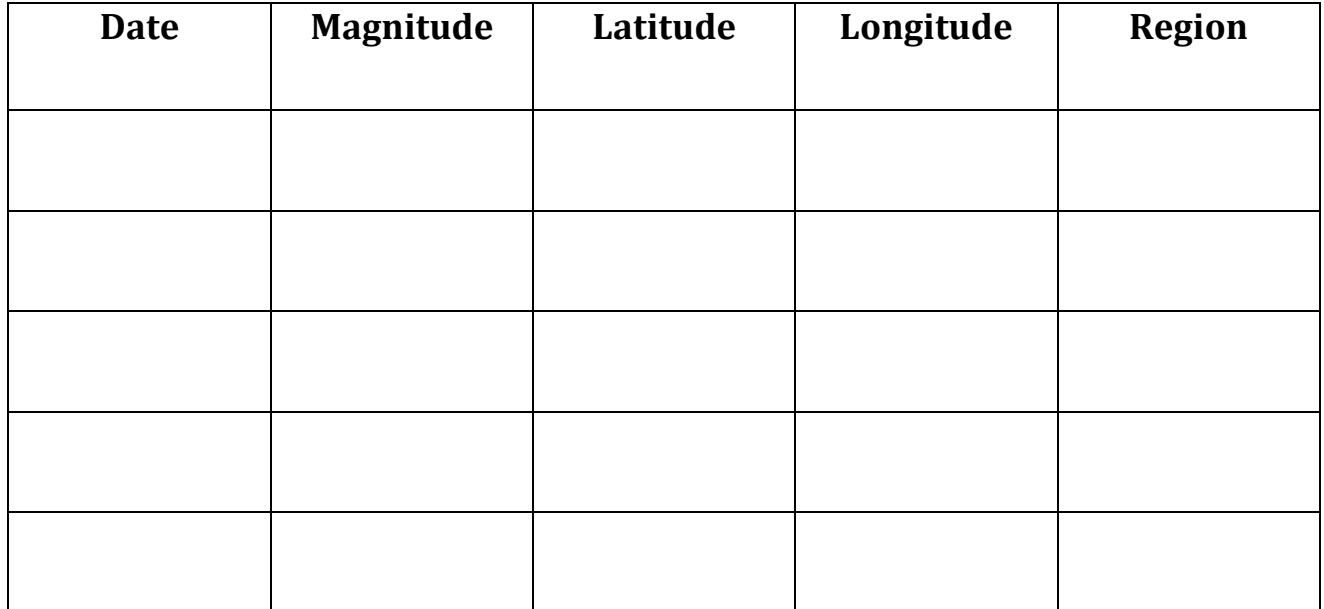

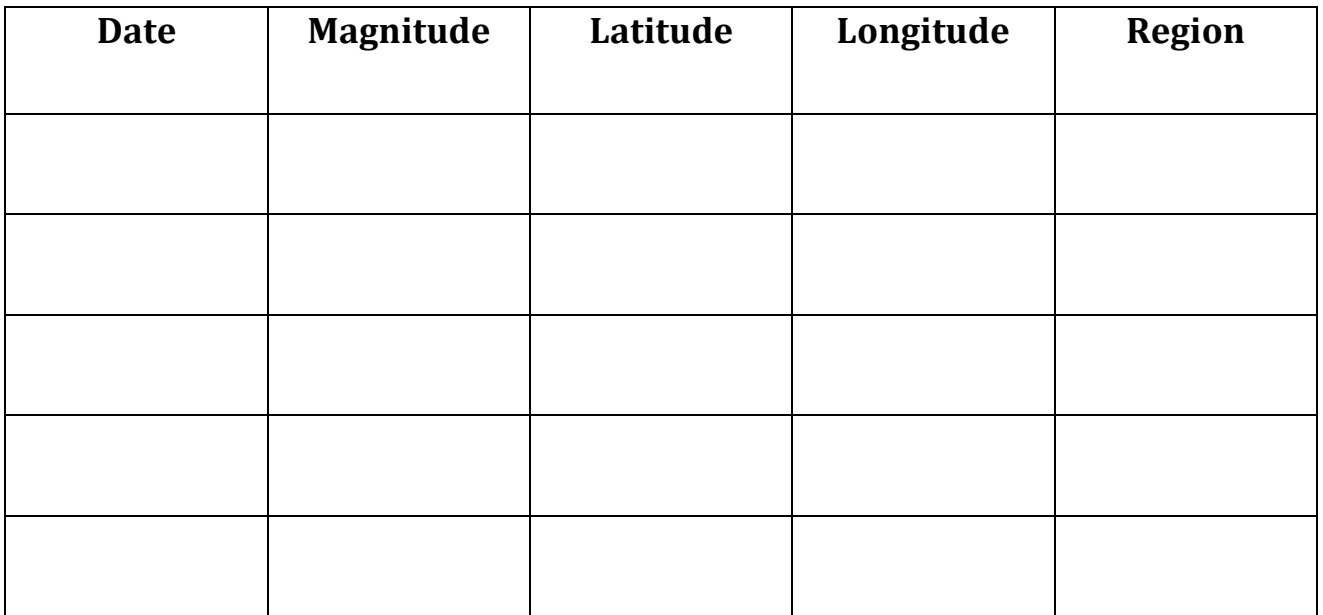

## Use the website to answer the following questions about earthquakes in the past 7 days:

- 1. How many earthquakes with a magnitude of 2.5 or higher are plotted on this map on the USGS website?
- 2. Name the two states with the most earthquake activity. (Click on the map to zoom in.)

\_\_\_\_\_\_\_\_\_\_\_\_\_\_\_\_\_\_\_\_\_\_\_\_\_\_\_\_\_\_\_\_\_\_\_\_\_\_\_ & \_\_\_\_\_\_\_\_\_\_\_\_\_\_\_\_\_\_\_\_\_\_\_\_\_\_\_\_\_\_\_\_\_\_\_\_\_

3. In which state did the closest earthquake occur to us?

\_\_\_\_\_\_\_\_\_\_\_\_\_\_\_\_\_\_\_\_\_\_\_\_\_\_\_\_\_\_\_\_\_\_\_\_\_\_\_\_

\_\_\_\_\_\_\_\_\_\_\_\_\_\_\_\_\_\_\_\_\_\_\_\_\_\_\_\_\_\_\_\_\_\_\_\_\_\_\_\_

\_\_\_\_\_\_\_\_\_\_\_\_\_\_\_\_\_\_\_\_\_\_\_\_\_\_\_\_\_\_\_\_\_\_\_\_\_\_\_\_

<sup>4.</sup> Name another state on this map that has a lot of earthquake activity.